**Cycle** : 2

**Titre** : les reprises anaphoriques

Scénario pédagogique École Numérique Rurale proposé par l'école publique La Clé des Champs de Barbechat 44

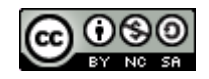

## **Descriptif rapide**:

Utiliser le TBI pour permettre aux élèves d'acquérir des stratégies permettant de mieux comprendre un texte (Identifier les personnages - Reprises anaphoriques).

**Mot(s) clé(s) :** anaphore, substitut, TBI, pronom personnel sujet

**Domaines d'activités** : Maîtrise de la langue : Lecture Grammaire

### **Compétences visées :**

- Lire silencieusement un texte en déchiffrant les mots inconnus et manifester sa compréhension dans des réponses à des questions (Identifier les personnages).
- Prendre appui sur l'organisation de la phrase et du texte pour identifier les personnages d'un texte.
- Participer à un échange : questionner, apporter des réponses, écouter et donner son point de vue en respectant les règles de la communication.

### **Domaines du B2i :**

Domaine 1 : S'approprier un environnement informatique de travail.

Domaine 3 : Créer, produire, traiter, exploiter des données.

### **Compétences du B2i :**

- 1.3 : Je sais déplacer le pointeur, placer le curseur, sélectionner, effacer et valider.
- 3.6 : Je sais imprimer un document.

### **Dispositif pédagogique :**

Un petit groupe d'élève au TBI, en autonomie. Le reste de la classe travaille sur une autre activité.

Matériel et supports :

- Tableau blanc interactif, Logiciel ActivInspire
- Textes au TBI (vierge + avec les mots entourés + correction), images des personnages

### **Déroulement :**

- 1. 1ère page :
	- Le texte est affiché au TBI et est lu silencieusement par les élèves.
	- L'enseignant demande aux élèves de rechercher le nombre de personnages et de les identifier.
	- Un échange verbal rapide permet de repérer les personnages de l'histoire.
- 2. 2ème page :
	- Lecture collective de la consigne : « Place l'image qui convient sous chaque mot entouré. »
	- Les images des personnages sont à disposition des élèves sous le texte.
	- A son tour, chaque élève du groupe déplace une image et la positionne sous un mot entouré en justifiant son choix.
	- Si nécessaire, les autres élèves peuvent s'exprimer sur le choix effectué : co-validation.
	- L'élève peut utiliser un calque pour expliquer son raisonnement (annoter, entourer, relier,...).
	- Un indicateur possible pour le groupe : toutes les images sont utilisées. (Le choix a été fait de mettre le nombre nécessaire d'image par personnage.)
	- Relecture collective avec l'enseignant pour validation avec le groupe.
- Les élèves impriment le texte avec leurs propositions de réponses pour conserver une trace écrite.
- La solution de chaque groupe est imprimée mais non sauvegardée pour conserver le document original pour le groupe suivant.
- 3. 3ème page :
	- Chaque groupe étant passé, confrontation des différentes productions et débat éventuel sur les propositions des groupes pour construire une trace écrite commune.
	- Un élève peut expliquer comment imprimer un document pour afficher la solution en classe.
	- La solution de la classe peut être enregistrée.

**Variante** (ou prolongement) :

- Les images ne sont pas dupliquées. Les élèves doivent copier les images nécessaires pour les placer. E.3.4 Je sais utiliser les fonctions copier, couper, coller, insérer, glisser, déposer.

# **Apport spécifique des TICE** :

- Possibilité de modifier sa réponse, confrontation et validation par ses pairs.
- Possibilité d'annoter, entourer, relier,... sur un calque qui pourra être affiché ou caché en fonction des besoins.
- Présentation collective en grand format pour utilisation pour un groupe.
- Possibilité de conserver une trace (numérique/modifiable et papier).
- Contribution à l'acquisition des compétences du B2I.

Annexe(s) :

- aperçu du flipchart (pdf)
- Fichier TBI pour ActiveInspire (Promethean) + flipchart solution pour l'enseignant
- Fichier TBI pour Workspace (Interwrite) + solution pour l'enseignant

**Auteur(s) :** Laurence Levache PE 44